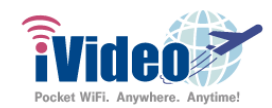

# **iVideoWiFi Malaysia SIM Card Prepaid Unlimited Data in 4G/3G Speed (300MB/day)**

- 1. This SIM card has 300MB in 4G/3G speed throttled speed of up to 128 kbps unlimited data afterwards in Malaysia. You will resume your 4G/3G speed the next day according to local time. You will be charged with roaming fee if you use the device outside the corresponding country. This product is data only, voice & SMS are not supported.
- 2. After inserting the SIM card into your phone, select "Setting" and turn on "Mobile data", wait for 3 minutes and you will have unlimited internet to use. If you have a dual card mobile phone, please do not insert both SIM cards together because it may affect the connection quality.
- 3. If the internet is not connecting, please enable Data roaming on your device. The warning popup message about data roaming is a normal procedure, you can ignore that. If after enable Data roaming your device still has no connection, please set the APN manually.
- 4. If you didn't use the product, the product wasn't working or the activation failed, please send it back to us on your behalf. We will provide a full refund after we confirm there's no data usage from the SIM card that you purchased. Please note won't provide a refund if the SIM is damaged due to incorrect use.

## **Instruction for setting up APN**

## Carrier: Celcom

## **\*iPhone APN: mobile.three.com.hk**

Setting → Cellular → Cellular data options → Cellular date network, set "**MObile.three.com.hk** " as APN

For system that are later than ios 9.2

Setting → Cellular → Cellular Network options → Cellular Data, set "MObile.three.com.hk" as APN

If it still doesn't work, please check if the following description is in the default setting :

Settings → General → Description If there's a default description file, please delete it.

Then go to Settings  $\rightarrow$  General  $\rightarrow$  Reset  $\rightarrow$  Reset network setting

#### **\*Android APN:** mobile.three.com.hk

HTC: Settings → Mobile data → APN → Add new APN Oppo: Settings → SIM 1 → APN → Add new APN SONY: Settings → More → Mobile Networks → APN → Add new APN ASUS: Settings → More → Mobile Networks → APN → Add new APN LG: Settings → More → Mobile Networks → APN → Add new APN Samsung: Settings → More networks → Mobile network → APN → Add new APN \*Some devices might require you to choose a name for your new APN setting, any name will do. **APN :** mobile.three.com.hk **Authentication Type: CHAP**

#### **Manipulating method of changing the carrier and the list of carriers**

Due to the coverage differences in every area, the carrier which supported will not be the same. Please try other carriers if there is any network congestion.

#### **Android (The different procedure depends on the version of your smartphone) :**

- **•** Settings > Connection > Mobile Network > Network Operators > Search Networks > Choose the carrier
- **•** Settings > More > Mobile Network > Network Operators>Search Networks > Choose the carrier
- **•** Settings > Dual SIM and Mobile Network > SIM 1 > Carrier > Choose Automatically > Choose the carrier
- **iOS** : Settings > Carrier > Choose Automatically > Choose the carrier

## **Attention**

・Internet data within Malaysia only. Voice call & SMS not available.

・Extension or terminating the service in advance are not available.

・If there's a connection problem, please restart your phone or move to another location and try again.

・Please insert the SIM card into Smartphone after arrived the assigned countries.

**iVideo US Customer Support Contact Information US Store and Phone Support Hours: M-F from 9AM to 4PM EST (Closed on Federal Holidays) Phone: 1-856-602-2234 Email: ivideo.customer@gmail.com WhatsApp USA: +1-856-602-2234 Line: @ivideo.en**

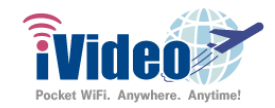

#### **Troubleshooting**

If you didn't use the product, the product wasn't working or the activation failed, please send it back to us on your behalf. We will provide a full refund after we confirm there's no data usage from the SIM card that you purchased.

Please note won't provide a refund if the SIM is damaged due to incorrect use.

**iVideo US Customer Support Contact Information US Store and Phone Support Hours: M-F from 9AM to 4PM EST (Closed on Federal Holidays) Phone: 1-856-602-2234 Email: ivideo.customer@gmail.com WhatsApp USA: +1-856-602-2234 Line: @ivideo.en**